# P.O. BOX 2144, STATION D, OTTAWA ONTARIO, CANADA K1P 5W3 \*\*\*

AND -- Remember to return your exchange newsletters!

DONT'T FORGET THE MEETING  $-$ - Decemper  $\sigma$ , 1909

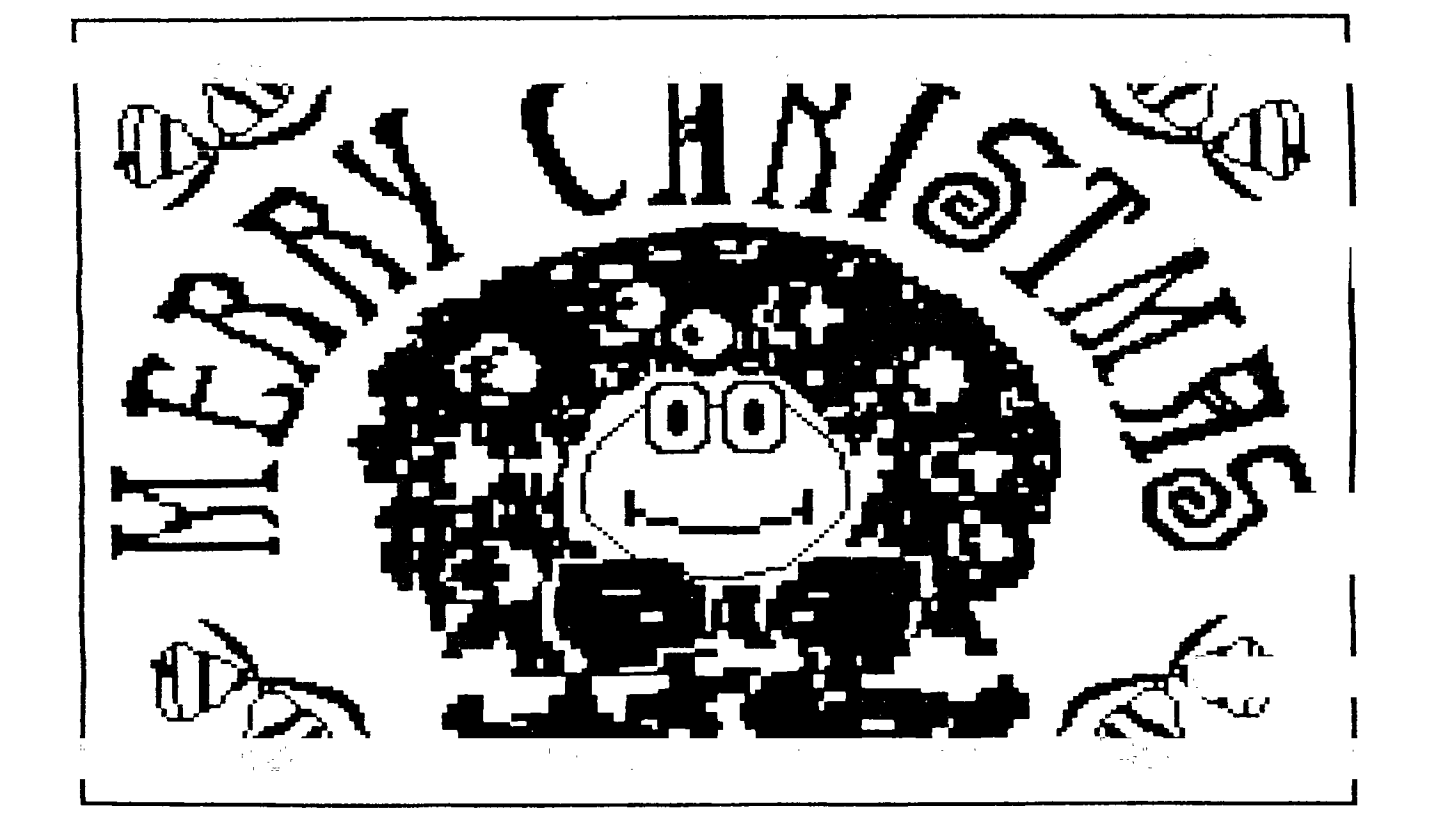

VOLUME 8 NUMBER  $10......$  December 1989

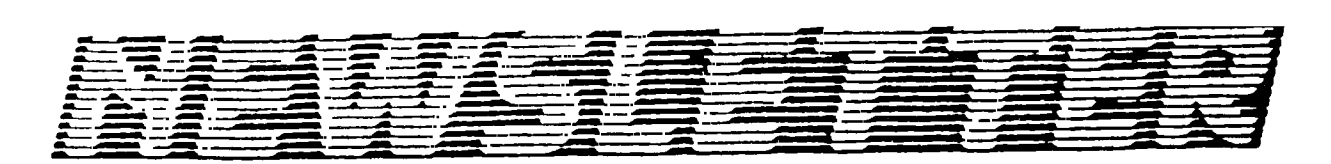

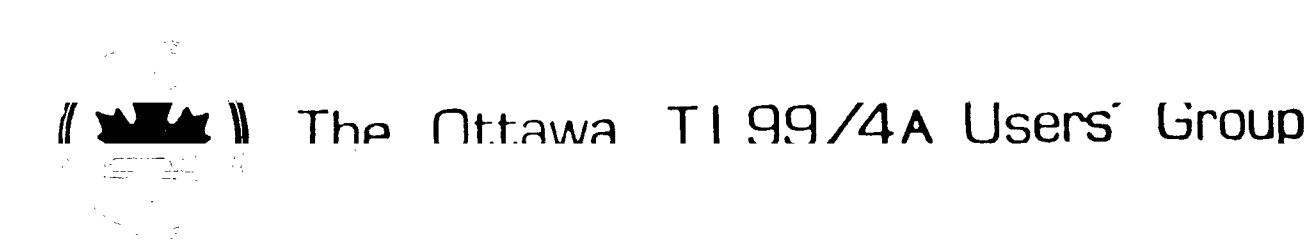

 $(065)89/2$ 

### **COMING EVENTS**

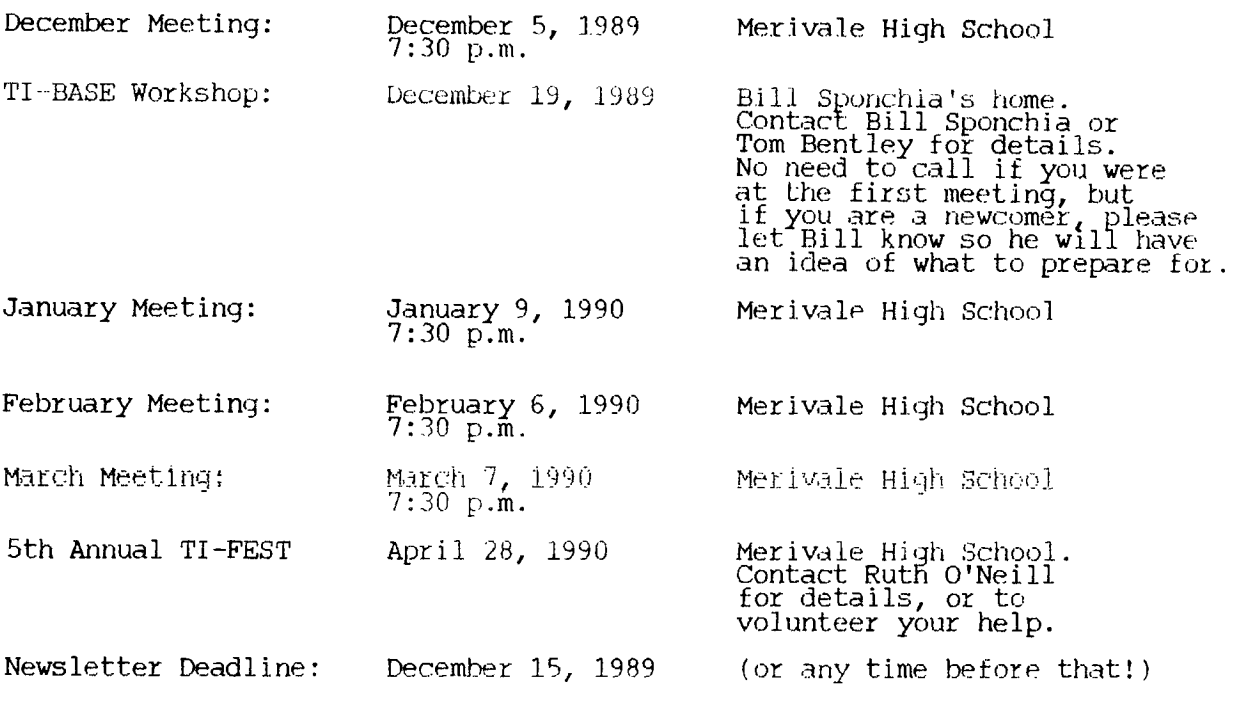

**EDITOR'S NOTES**  from Lucie Dorais

Since the November newsletter was late, everything else will have volunteered to do the December and January newsletters, unti permanent editor; I hope to get the January Newsletter around Just don't despair! It is not that I don't like the job, it is cover picture and monthly Extented Basic column, I just don't have do everything! Right? I il we find Christmas... that with my the time to

Ruth has been a wonderful editor, and it is a tough act to follow. because I print the labels, that the stapling, mailing, etc. aspe job were alwayn done with diligence, thanks to her and her helpers and Ralph Kuhn. And I know, cts **of the**  CMrie Earl

Since I want this issue to be in your (no doubt anxious) hands possible, it was done in a hurry; and being my first, I hopeyou will excuse some breaches to the tradition, like the President's wise words starting on page two instead of three...

## **THE PRESIDENT'S TWO CENTS' WORTH**  by Charles Earl

As you've probably noticed, the November and December issues of the **nPws1,-tter**  arrived late. Before you start to grumble, just pause and think about. what you've done for your club lately. The newsletter editor's position is still available, even though Lucie Dorais has been kind enough to volunteer and do the December issue. Anyway, this time of year is also renewal time. The executive has gone over the options and decided that the membership price will stay at **\$25.** 

Jack McAllister has resigned trom the position of Tape Librarian since he will be moving to Kentucky. Stephen Bridgett has stepped forward to take over the position. The cassette library seems to be severly underused, but I hope that not the case in the future.

The November meeting was very interesting, so it's too bad the turnout wasn't better. Bob Boone gave a review of the Chicago show, and Lucie Dorais gave an excellent demonstration of TI-Artist plus. Michael Taylor showed of Gary Bowser's Diskodex program. Unfortunately, Jane Laflamme couldn't get her color printer working until the week after the meeting, I'm sure we will be hearing mure about it in the future.

For the first time, the club offered a choice of two items for the raffle in November, The idea seems popular, and we hope to continue it in the future. The December meeting will offer the choice of TT-Artist plus or Tris. Both are commercial packages, the first from Inscebot and the latter from Asgard Software.

Well, it looks as if there is serious interest in setting up some new workshops in the beginning of the new year. There will probably be a Compuserve introduction -- the final date will be set at the January meeting. Dick Piche has agreed to do a ramdisk workshop, focusing on the construction of a horizon ramdisk, or adding the RAMBO modification. A programmers' workshop may begin in January too if more people show an interest.

Currently Bill Sponchia is hosting a TI-Base workshop on the third Tuesday of every month. If you are interested in TI-Base, or any other workshop, or even just have suggestions for future workshops, please give Bill a call.

#### BROWSING THE LIBRARY with Dave Morrison

The Library's most recent offerings of Disk of the Month were Lucie Dorais' Extended Basic Tutorials (with complete programmes) that were printed in our Newsletters during the period 1987/88 and 1988/89. For those of you who were not inclined (or too lazy!) to type all those programme lines yourself, here is an opportunity not to be missed! More copies of Lucie's disks (SSSD DSSD) will be available at our next meeting or I can send them to you poste haste (7).

The other disk was a great programme by Rejean Felton, of Montreal's CIM-99 Users' Group, which allows the user to design small graphics in the CSGD format; named Graphics Editor, despite the title, it also contains a very fast label printing facility, with or without graphics, plus an option to print those little graphics, up to 10 side by side lvery handy for reference!) Graphics Editor was recently demonstrated at one of our meetings and was very  $\,$ well received.

Lucie's programmes are public domain (but the tutorials are copyrighted), and Rejean's programme is Fareware: contributions to the author would not be amiss if yot utilize the software. Even if you don't use any Fareware programme, a note ot appreciation would be welcomed by the authors! Lucie Dorais and ReJean Felton can be contacted care of our Newsletter.

The Library needs new material for our Disk of the Month offering to continue! We have nothing new to offer for our January meeting, so unless something "turns up" before the first week in Januar17, I will select a number of items from our Library; paste 'em together and we'll have a "mish-mash" to play with!

As the majority of you have (or have had and discarded) most of the Library files in you own Libraries, this is not what you want. So, will some kind soul or souls, please search your resources and try and provide something new very soon! To all of you, a Very Merry Christmas and A Happy New Year!

#### TI-ARTIST PLUS! A review by Lucie Dorais

Until now, I was using three programs to design the cover pictures: GRAPHX for  $\,$ its zooming and fast printing functions, TI-ARTIST for its moving/copying functions, and JOYPAINT when I needed to use the "spray" can" effect, or to  $\mathsf{rotate}$ , reduce, or magnify a part of a picture. No more! The latest incarnation of TI-ARTI::T, the one with a PLUS!, has changed all of that (except the printing: see below).

TI-ARTIST PLUS! is an update of TI-ARTIST v.2, so if you are familiar with it, you will find the same drawing and converting functions. But: the author, Chris Faherty, seems to have understood my problems, and corrected them all: the cursor can now be slowed to almost nothing, so finally you can do fine pixel work. He added a spray can function, so no more need for JOYPAINT, and he also added what nobody else had dared doing before him: a function to draw ARCS!

These improvements alone could justify switching to the new vefsion, but the author did not stop there: the FONT and PRINT modules have been totally revamped, and two new modules have hoen added: VECTORS and MOVIE. The only function that was sacrificed was the TEXT mode in the drawing module (remember, you could scale the letters with the CTRL or FCTN digit keys? You don't  $\bar{\text{r}}$ emember? I never used it and therefore will not miss it...) $\bar{\text{r}}$ 

The FONT function was taken out of the ENHANCEMENT module (and the INSTANCE function now have its own ENHANCEMENT menu icon). The new module enables you to write up to 14 lines at once, each with its own parameters: Outline (Y/N), Shadow (Y/N), Position (Left/Right/Center).

The PRINT 'module has also been totally redone, and you can now print in landscape or portrait format (i.e. as is( or rotated), you can print up to three pictures side by side, you can print a picture from memory or from disk. And, if you happen to own a color printer, like the NX-1000 Rainbow, it will print your picture in colors! The results are simply fantastic! There is only one drawback: because it does so many things, the PRINT module takes ages to print even one, "as is" picture... Jane says it takes close to one hour to print a colored one... I am told that the author released a new version of TI-ARTIST PLUS! with improved printing speed. But if you use the original PLUS!, it is still faster to CONVERT your picture to GRAPHX format and print from there. Or use a copy of your earlier TI-ARTIST.

For me, the real PLUS! resides in the added modules: VECTORS and MOVIE. With the MOVIE module, you can create animated pictures almost instantly, provided you have prepared your pictures in advance. Let's say you want to animate my ubiquitous <u>frog:</u> those who have GRAPHX must have realized by now that I use the clipboard cleROG, six pictures of a jumping frog. To give it some realism, I added a pond of water and a diving board. I created the first picture, FROG1, saved it, then modified it slightly for FROG2, etc. When my six pictures were safely saved, I went in the MOVIE module, and with just a few commands, TI-ARTIST contructed a movie file! I found-the process much easier to work with than Thomas Opheys' COMIC SHOW. But there is a drawback here too: unlike COMIC SHOW, when you play a movie, the program will play.it only once; to see it again, you must wait Ior the program to re-load the movie...

The second completely new module is called VECTORS, but it is more than that: Vector is only one function in the menu. You can also scale a picture (make it bigger or smaller), tilt it (vertically or horizontally), or play with it in all kinds of ways. The vector function proper will allow you to save a portion of a picture (warning: it disappears from the screen), then reload it with different rotation degrees. The manul says that will even work with three-dimensional pictures, although TI-ARTIST PLUS! cannot create such pictures...

I used the Vector function to write the MERRY CHRISTMAS letters in the cover picture (an up-scaled message written in a TI-ARTIST font, each letter saved as a vector file: if the letter is repeated, you don't need a second vector file), and I used SCALING to enlarge the wreath so that Froggy's head could fit in its center. Due to the vector algorithm, the rotated (to any angle) pictures do not come out as "clean" as the source one: some reworking has to be done in the ARTIST drawing module, but it is still much faster than if I had to draw each tilted letter! The chart below shows the "raw" results of each function in the VECTOR modul<sub>s.</sub>

As usual, Chris Faherty has done a superb programming and designing job: the icon menus are aesthetically very pleasing. TI-ARTIST PLUS! is published by Inscebot Inc. and distributed by Texaments; the price is \$24.95 US. Of course, the Canadian dealers mentioned on our back cover carry it, at about \$30 CDN. If you own the previous version of TI-ARTIST, you can order the new version by sending the original difk, plus, the first page of your current manual, with \$14.95 U.S. to: MY:MMUS, 53 Center Street, Patchogue, NY 11772.

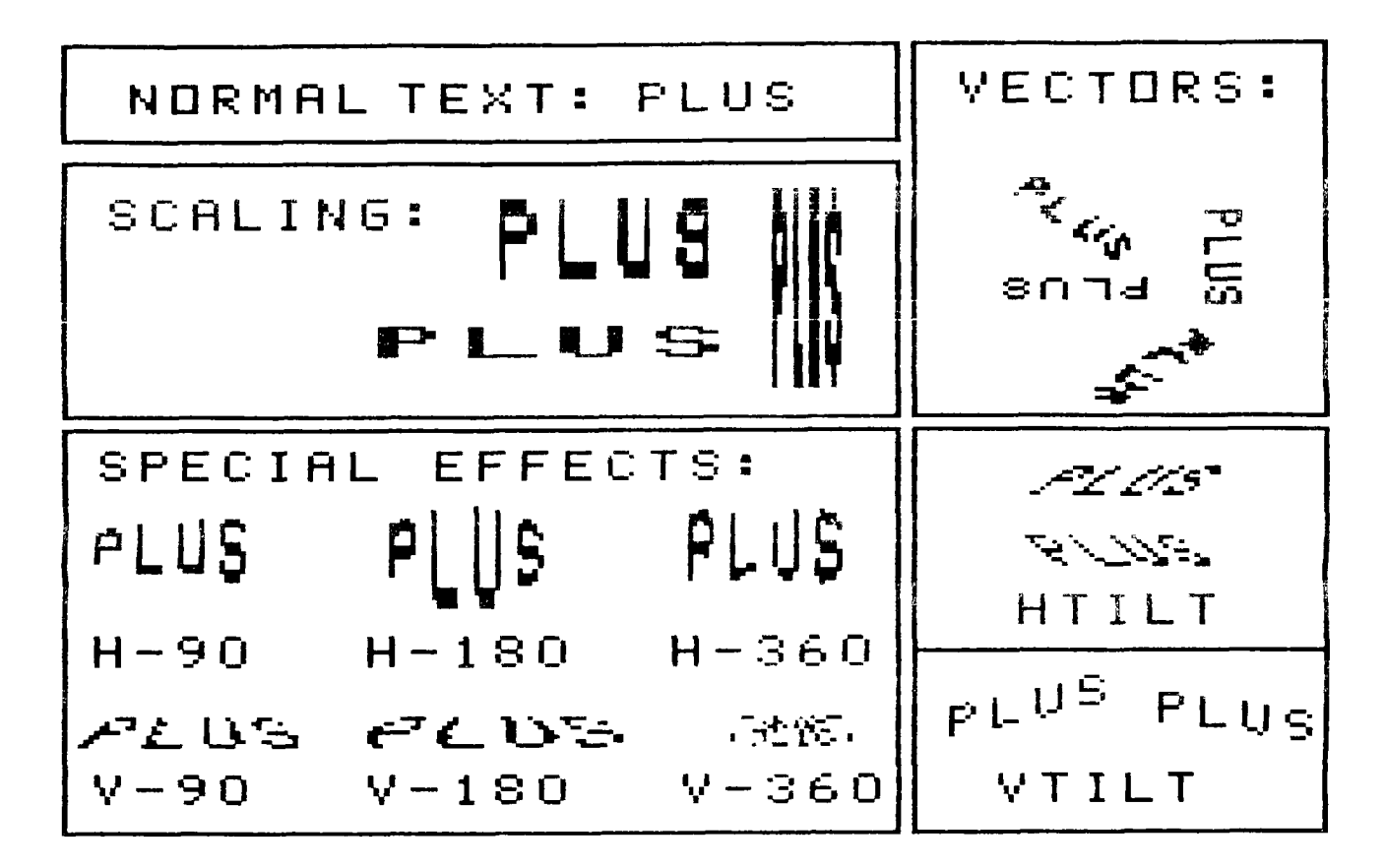

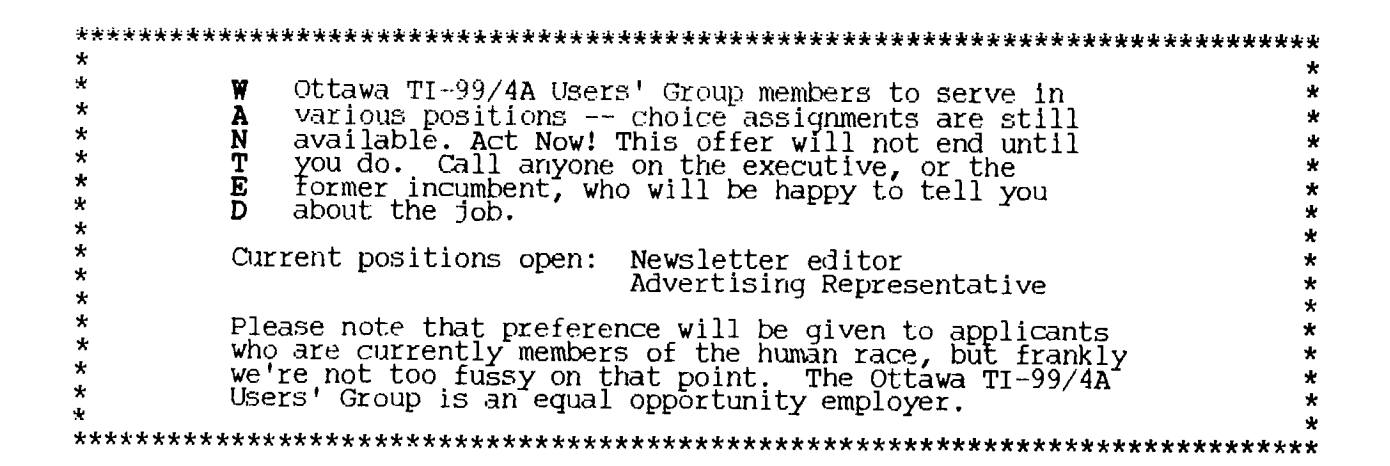

[Editor's note: due to the length of David's article, the Assembly routine will be published in two parts, this month and next.]

This month's utility is a string dump routine which takes in two, 224 char.-long strings, and sends them to a printer in the form of a high resolution bit stream. The utility is accessed from Extended Basic by:

CALL LINK("PRINT",FILENAME\$,B\$,C\$,PC,D,EC)

where F1LENAME\$ is the output device such as "PIO", B\$ and C\$ are 224 length strings to be printed, PC is the escape code for your printer, and D indicates IBM line spacing or Epson.

B\$ and C\$ are not normal Extended Basic strings. They must be created using the utility CALL LINK("RSCRN",A\$,B\$,C\$). The documentation and source code for this utility can be found in the October newsletter. Basically, the RSCRN routine will store the top eight lines of the screen in A\$, the second eight lines in B\$, and the last eight lines in C\$. Columns 1,2, 31, and 32 are not stored in the strings.

When two of the three strings are sent to the print utility, they will be printed out exactly as they appeared on the screen INCLUDING THE CALL CHAR DEFINITION OF EACH CHARA ER PRINTED IN THE PRINTO6T. However, since the printer width has twice the density of the screen, the second string will be printed side by side with the first one, for eight printer lines in all. But you can also use the routine to get a normal screen dump, by defining the right half as empty spaces (see the XB program below).

The high resulution initialization code on most printers is of the form: ESC&CHR\$(PC), where PC is an ASCII code. Since this ASCII code can vary from printer to printer, I have made it a parameter accessible from Extended Basic, so that-it can be easily changed to suit your printer. The ASCII value for PC (printer code) can be found in your printer manual.

D is an ASCII value which has only two values, D=ASC("I") or D=ASC("E"), where I is used for IBM compatible printers and E is used for Epson compatible printers. The variable D is used by the utility to select IBM spacing or Epson spacing.

EC is the error code returned by the ROM I/0 utility routines. If a valid F1LENAME\$ was used, then EC will equal 0, indicating no error. The other return values of EC are as follows:

- 1= Device write protected
- 2= Wrong open attribute
- 3= Illegal operation
- 4= Device memory full
- 
- 5= End of file error<br>6= Device error .QR function 4 has been pressed if FILENAME\$="PIO"
- 7= Nonexistant file
- 8= Nonexistant device

A more descriptive list of these error messages can be found on page 299 of the Editor Assembler manual.

And that's all there is to it!

The following Extended Basic program is an example of how a direct (normal) screen dump would be performed:

- 10 BLANK\$=RPT\$(CHR\$(192),224) ! 192 is the EXTENDED BASIC blank space character as seen from an assembly program. This is why
- normal strings cannot be used with the print utility. 20 PC=ASC("K") ! K is the high res code for a Star NX-10 printer.
- 30 D=ASC("I") ! IBM spacing when my Star NX-10 is in IBM mode.
- 40 CALL LINK("RSCRN",A\$,B\$,C\$)

50 CALL LINK("PRINT","PIO",A\$,BLANKS,PC,D,EC) 60 CALL L1NF("PRINT","PIO",B\$,BLANK\$,PC,D,EC)

70 CALL LI!#'("PRINT","PIO",C\$,BLANK\$,PC,D,EC)

Since the source code is very long, I have not bothered to insert extensive comments. Since this utility uses a DSRLNK call, the Extended Basic program which will use the routine MUST be executed directly from the Funnelweb program "LOAD". Use one of the user modifiable menu selections to run the Extended Basic program. The version of Funnelweb used must be compatible to version 3.3D.

If this seems too complicated, then type in the DSRLNK into your program with the CALL LOADs below. Place them BEFORE the CALL LOAD() tor the print utility. This DSRLNK is copied from version 3.3D of FunnelWriter.

- 1 CALL INIT
- 3 CALL LOAD(8194,37,238,63,248)
- 4 CALL LOAD(9460,37,144 36,252,32,56,37,176,200,62,37,102,83,204,2,224,
- 131,224,192,32,131,86 5 CALL LOAD(9482,4,32,3/,40,209,193,9,135,7,6,2,2,131,74,5,128,5,134,129,  $198,19,6)$  ,
- $6$  CALL LOAD(8194,43,2,63,232)
- 7 CALL LOAD(9460,0,0,0,0,0,0,0,0,0,0,0,0,203,20,203,53,203,78,203,231, 204,71)
- 8 CALL LOAD(9482,204,150,204,228,205,29,205,75,205,96,33,131,35,253,38,  $184,40,183,41,182,42,195)$  ,
- 9 CALL LOAD(9504,0,0,0,0,0,0,0,0,0,0,0,0,0,100,32,0,46,170,37,12,37,54) 10 CALL LOAD(9526,193,126,83,224,37,46,192,32,131,86,194,64,2,41,255,248,
- 4,32,32,40,208,193) 11 CALL LOAD(9548,9,131,7,4,2,2,37,2,5,128,5,132,128,196,19,6,4,32,32,40,
- 220,129)<br>12 CALL LOAD(9570,152,1,37,48,22,246,193,4,19,82,2,132,0,7,21,79,4,224, 12 CALL LOAD(9570,152,1,37,48,22,246,193,4,19,82,2,132,0,7,21,79,4,224,
- 131,208,200,4) 13 CALL LOAD(9592,131,84,200,4,36,252,5,132,168,4,131,86,200,32,131,86,
- 36,254,2,224,131,224) 14 CALL LOAD(9614,4,193,2,12,15,0,195,12,19,1,30,0,2,44,1,0,4,224,131,
- 208,2,140) 15 CALL LOAD(9636,32,0,19,50,200,12,131,208,29,0,2,2,64,0,152,18,37,49,
- 22,238,160,160) 16 CALL LOAD(9658,37,22,16,3,192,160,131,210,29,0,192,146,19,230,200,2,
- 131,210,5,194,194,114) 17 CALL LOAD(9680,209,96,131,85,19,9,156,133,22,242,9,133,2,6,37,2,156,
- 182,22,237,6,5)
- 18 CALL LOAD(9702,22,252,5,129,200,1,37,0,200,9,36,250,200,12,36,248,  $6,153,16,226,30,0)$
- 19 CALL LOAD(9724,2,224,37,12,192,9,4,32,32,40,9,209,22,4,3,128,
- 2,224,37,12,4,193) 20 CALL LOAD(9746,6,193,215,65,243,224,37,46,3,128,32,56,38,32,2,0,131,
- 128,196,48,5,224) 21 CALL LOAD(9768,131,114,2,2,32,0,192,210,2,1,38,66,196,129,200,62,131,
- 236,2,224,131,224)
- 22 CAL,L LOAD(9790,4,96,0,96,2,224,32,56,216,48,156,2,196,131,216,16,156, 2,3,128,32,32)

This is the utility program itself:

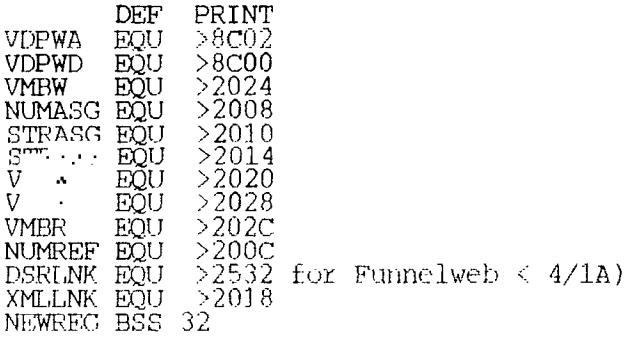

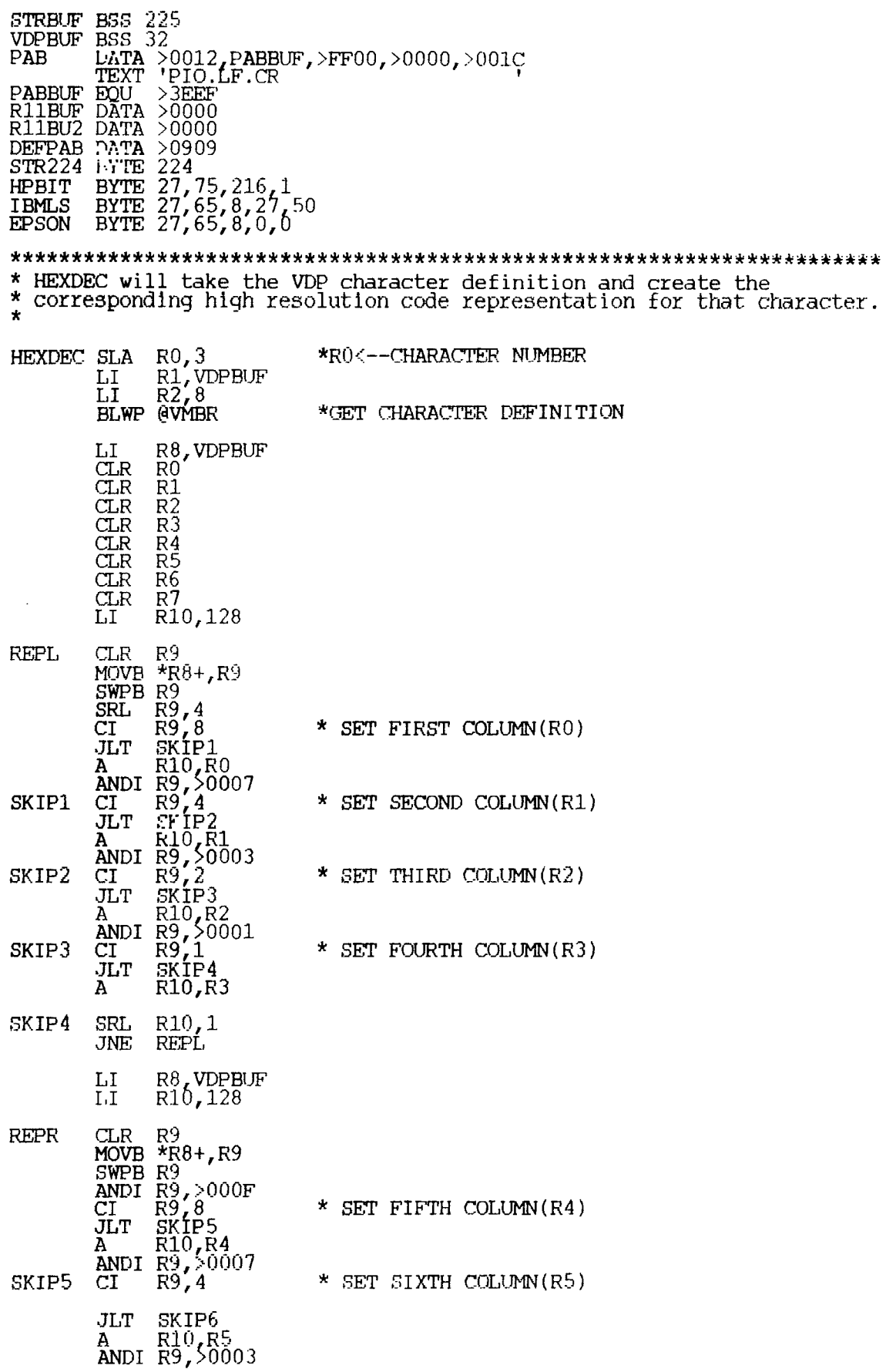

 $\mathcal{L}(\mathcal{L}^{\text{max}})$  and  $\mathcal{L}(\mathcal{L}^{\text{max}})$ 

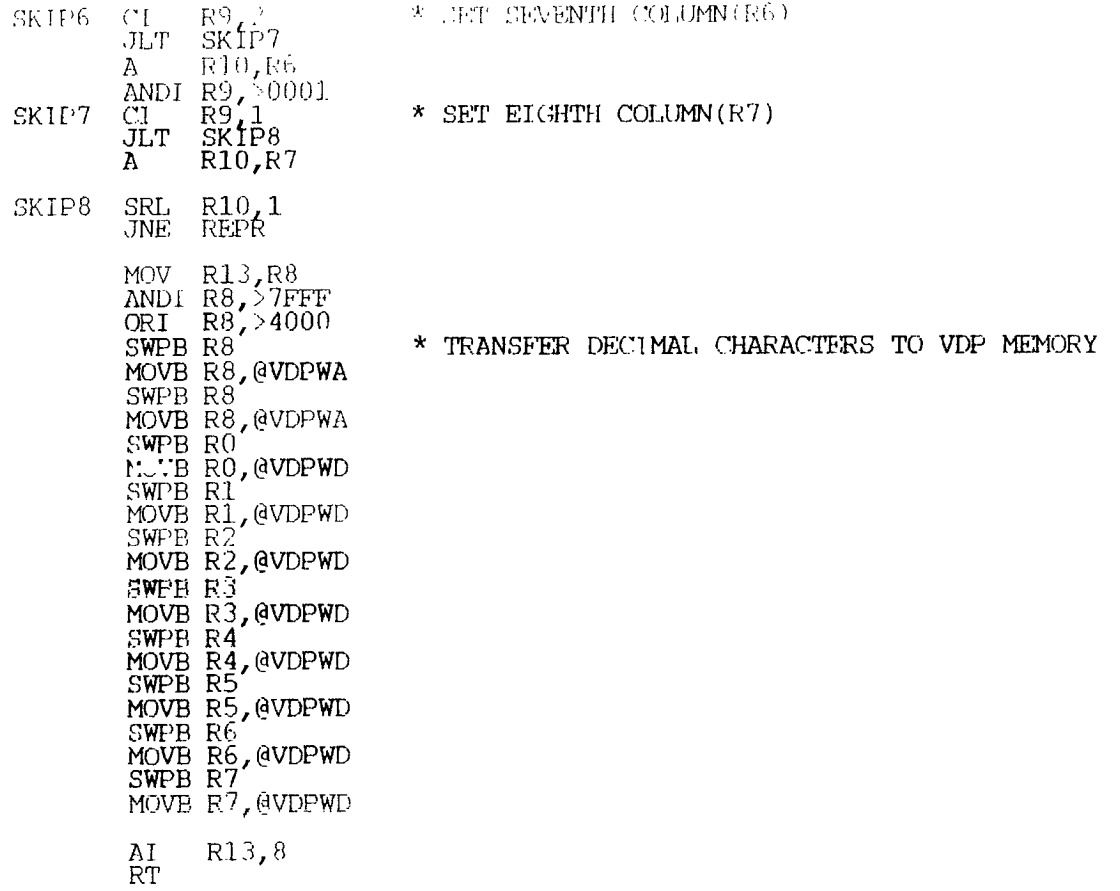

 $[$ The second part will be published next month,  $l$ 

#### HOT BUG

While perusing other newsletters in search of inspiration to fill this third of a page, I found the following item in the Hunter Valley 99ers (Newcastle, NSW, Australia!) Newsletter Aug. 1989, itself quoting Gary Taylor in the May issue of the Pittsburgh UG Newsletter... (or how information always comes back, like a boomerang):

"[Charles Earl] has had to develop some debugging tools of his own during the development of PRESS and decided to release "Hot Bug" as fairware. It is a new "pop-up" debugger offering step or realtime execution of programs. It comes complete with a Hex oriented calculator, and will support remote debugging from another TI! It will load into a Supercart or Gram Kracker, leaving a full 32K for your program.

"It has a Fairware price tag of \$20 and can be purchased from:

Charles Earl 34 McLeod Street Ottawa, Ont.<br>K2P 025 "

# 73 3J FXTFXDFD BASIT

<sup>17</sup>*E DEM??* 

Just when I was despairing, unable to invent new, if not exciting, programs, light came from Regena in MICROpendium: she liked a program-(written tor another computer) so much, that she translated it for the TI. With that exemple from above, I decided to dive into my pile of photocopied programs, collected since 1983.

So here is the dreaded BUG, written by 7th-grader Brian Leibowitz many years ago in a very simple Basic: no arrays, one statement per line, and most of all no CRT terminal: you are warned that "If you elect to see all the pictures, this program has the ability of consuming well over six feet of terminal paper per game. We can only suggest recycling the paper by using  $\cdot$  the other side." (David H. Ahl, <u>Basic Computer Games</u>, Microcomputer edition, p. 30). Now we have monitors, and Basic  $\mathbb{I}$  , and  $\mathbb{I}$  and  $\mathbb{I}$ : enough to let us write a shorter and much more attractive program.

The game, basically a random dice game, should appeal to young children. But the program itself-, translated into XB, Is not for children. Be warned: we enter the glorious world of DEFinitions, arrays, and we perfect our knowledge of "relational expressions".

The obJect of the game is for each player to build a BUG: each rolls a dice; to each dice number corresponds a body part: 1=body, 2=neck, 3=head, 4-tail, 5=feelers (two) and 6=legs (six). But you cannot get a body part if you don't already have the part it attaches to: no head without a neck, no feeler without a head, and of course nothing if you don't have a body yet.

- 100 ! \*\* BUG \*\* L.Dorais / Ottawa UG / Nov. 1989
- 110 OPTION BASE 1 :: DIM  $M_5(2)$ , FL(2), FS(2), GE\$(2), LG(2), Ls(2),
- $NOS(2)$ ,  $PS(2,6)$ ,  $PR(6)$ ,  $PT(4,2)$ ,  $RLS(2,2)$ ,  $TP(2)$ ,  $W(2)$ ,  $W5(2)$
- $120$  CALL CLEAR  $\therefore$  CALL SCREEN(11)  $\therefore$  A\$="  $\therefore$  B\$=A\$&"1" E=11 :: F=15 :: GOSUB 700
- 130 DEF SR(X)=X-12\*(P=2) :: DEF CN(X)=X-8\*(P=2)
- 140 DATA you'llready'have,you'get',you'donit'have,two'feelers,
- six'legs ANY KEY-TO,@ROLL YOUR DIcE@,YOU@WIN 150 GOTO 170 :: A,C,D,K,P,PL,R,S,T,X :: CALL CHAR :: CALL HCHAR<br>... :: CALL CHARPAT :: CALL COLOR
- 
- 160 cALL SPRITE :: CALL MAGNIFY :: CALL KEY :: !PP-
- 170 DATA a`body,a`neck,a`head,a`tail,a`feeler,a`leg 180 DATA ALREADY HAVE, GETG, DON'T HAVE, TWO FEELERS, SIX LEGS,
- press'any'key'to, roll'your'dice',win
- 190 DATA A BODY,A NECK,A HEAD,A TAIL,A FEELER,A LEG,1,1,2,1,3,1 200 FOR X=1 TO 2 :: READ AL\$(X),GE\$(X),NO\$(X),F\$(X),L\$(X),
- $RLS(X,1), RLS(X,2), WE(X)$ 210 FOR  $T=1$  TO 6 :: READ PS(X,T) :: NEXT T :: NEXT X :: FOR X=1  $TO 6 ::: READ \, PR(X) :: U \times T X$
- $220$  FOR  $X=9$  TO  $13$  :: CALL  $\cup$  LOR(X,2,11) :: NEXT X
- 230 CALL CHARPAT(39,A\$,63,B\$) :: CALL CHAR(64,"",123,A\$,124,B\$) 240 FOR  $X=64$  TO 90 :: CALL CHARPAT(X,A\$) :: CALL CHAR(X+32,A\$)
- NEXT X
- 250 4-4(Favimntyper"&"0000000F0F0c0c0c"&"00000OFFFF000000"& \_ " e: . B\$="3C3C3C3C3C3C3C"&"3C3C181818181818"
- 260 CALL CHAR(128,A\$,132,B\$,136,AS,140,B\$)
- 270 CALL D(23,1,RPT\$("-",28)&" HOW MANY PLAYERS? (1-2) 1")  $\text{ACCEPT}$   $\text{AT}(24,26)$  SIZE(-1)VALIDATE("12")':'EP:A\$  $\therefore$  PL=VAL(A\$)
- 280 IF PL=1 THEN A\$="I@" :: B\$="i'" ELSE A\$="YOU@" :: B\$="you'" |
- 290 AL\$(2)=A\$SEAL\$(2) GE\$(2)-A\$6(GE\$(2) NO\$(2)-A\$&NO\$(2) W\$(2)=B\$&W\$(2)
- 300 ! \*\* game \*\*
- $310 \text{ P} = 1$ : CALL CLEAR :: CALL SCREEN(14) :: CALL HCHAR(1,1,96,384)

:: IF PL-1 THEN CALL D(24,P,"computet") 320 CALL MAGNIFY(?) :: CALL SPRITE(#1,32,2,17,97,02,32,2,113,97) 330 IF PL=1 AND P=2 THEN 350 ELSE CALL D(SR(10),E,RL\$(P,1)) CALL  $D($  (11),  $E$ , RL\$( $P$ , 2)) 340 CALL  $\text{YFY}(\text{0},\text{K},\text{S})$  :: IF S=0 THEN 340. 350 CALL  $EK(P)$ : RANDOMIZE :: D=INT(6\*RND)+1 360 FOR X=1 TO 12 :: CALL PATTERN(#P,X+48+6\*(X>6)) :: NEXT X :: CALL PATTERN(#P,D+48) 370 B\$=P\$(P,D) :: CALL D(SR(3), F, B\$) :: T=PR(D) :: IF D>1 AND  $\text{PT}(T,P)=0$  THEN A\$=NO\$(P) :: B\$=P\$(P,T) :: GOTO 590 380 A\$-AL\$(P) :: IF D>4 THEN 400 390 IF PT(D,P)THEN 590 ELSE PT(D,P)=1 COSUB 690 400 ON D COTO 420,450,470,500,530,560 410 ! \*\* body \*\*  $420$  R=SR(6): C=CN(128) 430 CALL HCHAR(R,5,C,3) :: CALL HCHAR(R+1,5,C,3) CALL HCHAR(R+2,5,C,3)  $::$  GOTO 600 440 ! \*\* neck \*\* 450 CALL HCHAR(SR(5),6,CN(132)) :: GOTO 600 460 ! \*\* head \*\*  $470$  R=SR(3) :: C=CN(128) 480 CALL HCHAR(R,5,C,3) :: CALL HCHAR(R+1,5,C,3) :: GOTO 600  $\,$ 490 ! \*\* tail \*\* 500 TP(P)=TP(P)+1 :  $R=SR(9)$  :  $C=CN(132)$ 510 CALL HCHAR(R,6,C) :: CALL HCHAR(R+1,6,C+1) :: GOTO 600<br>520 : \*\* feelers \*\* 520 ! \*\* feelers \*\* 530 IF FL(P)=2 THEN B\$=F\$(P) :; COTO 590 540 GOSUB 690 :: CALL HCHAR(SR(2),5+2\*FL(P),CN(133))  $FL(P)=FL(P)+1 :: TP(P)=TP(P)+1 :: GOTO 600$ 550 ! \*\* legs \*\*  $560$  IF LG(P)=6 THEN B\$=L\$(P) :: COTO 590 570 GOSUB 690 :: T=(LG(P)>2) R=SR(LG(P)+6+3\*T) X=3-5\*T  $C = CN(129-T)$ <br>580 LG(P)=LG(P)+1 :: TP(P)=TP(P)+1 :: CALL HCHAR(R,X,C) :: 580 LG(P)=LC(P)+1 :: TP(P)=TP(P)+1 :: CALL HCHAR(R,X,C) CALL HCHAR(R,  $X+1, C+1$ ) :: GOTO 600 590 CALL SND(500,500,250) :: CALL D(SR(6),E,A\$) CALL  $D(SR(8),E,BS)$ 600 IF TP(P)<9 TIP!: P=2+1\*(P=2) GOTO 330 610 ! \*\* end \*\*  $620$  W(P)=W(P)+1 :: A\$=STR\$(W(1)) :: B\$=STR\$(W(2)) 630 CALL FR(1) :: CALL ER(2) :: CALL SND(1500,1500,1500) CALL ::!)(1500,1500,2200)<br>640 IF PL-1 THEN A\$="@@YOU@"&A\$ :: B\$="@@ME@"&B\$ ELSE A\$="@@PL1@"&A\$ :: B\$="@@PL2@"&B\$ 650 CALL D(SR(6),F,W\$(P)) :: CALL D(E,E,A\$&B\$&"@@") CALL  $\texttt{D(14,E, "another 'game} \verb|'y")|$ 660 ACCEPT AT(14,25)SIZE(-1)VALIDATE("YNyn"):A\$ :: IF A\$="N" OR A\$="n" THEN END 670 FOR X-1 TO 2 ::  $PT(1,X), PT(2,X), PT(3,X), PT(4,X), FL(X)$ ,  $LG(X)$ ,TP(X)= $0$  :: NEXT X :: GOTO 310 680 ! \*\* gosubs \*\* 600 CALL SND(2000,1400,2200) :: CALL D(SR(6),E,GES(P)&B\$) :: RETURN 700 DISPLAY AT(1,3):"THE WINNER IS THE FIRST":" PLAYER TO COMPLETE HIS": :TAB(13);"BUG" 710 DISPLAY AT(6,3):"EACH PLAYER ROLLS A DICE": :" EACH DICE NUMBER STANDS":" FOR A PART OF THE BUG:" 720 DISPLAY AT(11,5):"DICE PART NEEDED":" 730 DISPLAY AT(13,7):"1 BODY"&B\$:A\$&"2 NECK"&B\$:A\$&"3 HEAD"&B\$:<br>- . A\$&"4 TAIL"&B\$:A\$&"5 FEELERS 2":A\$&"6 LE::"&A\$&"6" 740 DISPLAY AT(20,1):"THE PLAYER CAN (JET THE PART ONLY IF HE ALREADY HA.: THE PART IT ATTACHES TO..." :: RETURN  $750$  !ulf \*\* u-d subs \*\*  $760$  SUB D(R,C,A\$) :: DISPLAY AT(R,C):A\$;:: SUBEND 770 SUB ER(P) :: CALL PATTERN(#P,32) :: T=(P=2) :: C=96+64\*T R=2-12\*T  $780$  FOR X=R TO R+9 :: CALL HCHAR(X,13,C,18) :: NEXT X :: SUBEND 790 SUB ..: $D(A, B, C)$  :: CALL SOUND(100,A,2) :: CALL SOUND(100,B,2)  $\ldots$  CALL SOUND(150,  $\ldots$ )  $\ldots$  SUBEND

BUG gives U5 the opportunity to use a two-color screen, something I wanted to

do for a long-time: player one plays on a vellow background, player two (or<br>the computer) on the magenta screen. If you don't like this color combination, just change the colors in line 220 (top screen) and 310 (screen color, used for bottom screen.)

to Work with two Boreen colors. Is to use two alphabets; drawback is that each text data has to be duplicated, but fortunately BUG does not use too much text. Some is written in uppercase, some in lower: this is because, in line 240, we will copy the uppercase alphabet into the lowercase one; char. 64 (@.) and 96 (') will be our "spaces". With two colors, the text displayed in the upper half of the screen will be black on yellow, and the lower half black on magenta; when we need to really attract a player's attention, for ex. when Tex asks to roll the dice, we use the contrasting color: look at DATA lines 140 (placed before the pre-scan) and 170-190 to see what I mean. All that data is read into arrays, one for each player (look at the DIMensioning in line 110), in lines 200-210.

Most of the arrayn in BUG have only one dimension, and most will hold only two values, one for each player. PR, DIMed to 6, will hold the prerequested body parts; actually, we fill only PR(2 to 6), since the body does not need a part to attach itself to. Three arrays have two dimensions: P\$(2,6) are for the six text body parts for each player; PT(4,2) will hold the flags for the four body parts that are unique (body, neck, head and tail: the two feelers and the six legs counters will\_ be FL(2) and LG(2) respectively). The RL\$(2,2) array will hold the two parts of the "roll your dice" message. The data is read by Tex while you read the instructions: in line 120, we have GOSUBed to them, lines 700-740. The variables defined right before are some spaces used by the instruction display; E and F will hold two often used  ${\rm numbers}$ ,  $11$  and  $15$ , mostly used for the display columns.

The characters used to draw the bug are defined in line 250: here is an easy way to define characters, using -the 64-char. possibility of XB, but splitting it into four shorter definitions for better legibility. There are only six characters defined, so our BUGS will be a bit square, but Tex does not have enough characters left once we use both upper and lower cases. The top screen bug, black on yellow, will be in set 13, and the bug left "au naturel" (black on transparent) will be in set 14, 8 characters higher. The two screens each have 12 lines, so the messages and buy parts for player <sup>2</sup> will always be displayed 12 rows below the corresponding row for player i. Which brings us to line 130 (Jane, do you follow me?)

This line has two DEFinitions, a very useful function: in the first one, which deals with Screen Rows, it means that each time Tex will encounter an SR() expression, it will not read it as an array element, but as a pointer to an already defined expression. Same thing for CN(), which deals with the Characters' ASCII Numbers. As you can see, we can use a relational expression, (P=2), in a DEF statement. Here, P is the current player variable, 1 or 2. If it is player l's turn, the expression (P=2) has a value of  $\,$  0, so the value of X in the DEFinitions will remain X; otherwise, if P=2, the expression between ()s takes the value of .1: the row will be 12 rows down, and the drawing character will be 8 characters more than the value of X sent by the program statement. Look at line 420, which calcultates the row and character needed to draw the body: R=SR(6) sends Tex to the Dainition in line 1204 with X having a value of 6 (starting row to draw player one's bug body); if it is player two's turn, the row will be equal to 6-12\*(-1), or 6+12, or 18. Still in line 420, the Character used to draw the body is either  $128$ , for the top screen, or  $128-8*(-1)$ , or  $128+8=136$ , to draw on the bottom screen. As you can guess, these functions will be used over and over in the -program, which is why it was much easier to DEFine them once and for  $\;$ all

Back to running the program: by now you have read the instructions, so Tex asks how many players (line 270); if you answer one, you will play against Tex, so in line 280-290 we prefix all player two's messages with a very self-centered "I", in upper or lower case, depending on the message we want to modify. If there are two human players, the messages are prefixed by a more polite "You". Whatever the case, the player using the top (yellow) part of the screen always starts first, but this does not give him "more" chances: " each player cannot get very far until he rolls a one, to get a body. (for<br>simplicity, I will use the masculine for the player, but that does not mean<br>the game is for machos...)

So the first thing we do when we start the game proper, in line 310, is to set P-1, then build the screen: we use the character  $" " , \;$  defined  $\;$  as empty earlier. Line 320 is used to put our two dice on the screen; we make them transparent by using character 32, space. Since we do not have enough characters left to draw real dice, we will use the characters 49 to 54, i.e. the digits 1 to 6, with a magnification factor of 2: this will show them big! And because sprite color is totally independent from the character color, they will show as black over any background color (this is the "2" found after "32" in the two sprite CALLs; change it to any color you wish).

Line 330 will display the "roll dice" message for player one, and for player two if he is not the computer; the display row uses the DEFined SR() function; you can see that a function can be treated the same way as any variable. This is the only time in BUG that the player can interface with the game; otherwise, Tex does everything for you: it rolls the dice in line 350 by selecting a random number between one and six; line 360 displays the digit sprites from one to six twice, then the sprite takes the pattern of the D random value; there is a relational expression here: if counter X is higher than 6, we subtract 6 from X, to display the digits one to six a second time.

The reasoning portion of the game starts right after; the first version I wrote had the ON D COTO right here, and each body part was dealt with separately. Then I grouped together all the duplicate functions, which saved quite a lot of code. As soon as the dice has stopped rolling, B\$ is given the name of the body.part correspondng to the dice value, kept in the array P\$(Player,Dice), and displays it besides the dice, at row 3 or 15. Then the variable T takes the value of the prerequested body part, to check if the player has it or not, i.e. if the flag PT(body part,Player) is set to one; if not, A\$ takes the value of NO\$, the "don't have" message and 13 takes the value of the missing body part; Tex is then sent to line 590 to display the message and sound some sad tones.

Even  $\,$  if you have the prerequested part, most often you will already have the  $\,$ part corresponding to the dice value just played, so A\$ becomes the "already" have" mesage; if the dice value is higher than four, i.e. you rolled a feeler of a leg, you are sent automatically-to the ON D GOTO line because these two parts, not being unique, need a personalized checking. If the body part rolled is unique, line 390 checks its flag; if it is on (i.e. not zero), Tex goes to line 590 to display the "already have" message, Third case, you don't have the part yet, so you Get it: the body part fla- is set to one, and we <sub>-</sub>GOSUB 690 to display the "get" message before RETURNing to line 400 to . send Tex to the proper drawing module.

The four unique parts modules (body, neck, head and tail) work the same way: Tex calculates the display row and the character depending on the player, and draws the part by using CALL CHARs. Tn most cases the row and char. are determined before the CALL, for better legibility, but in the case of the neck, which is just one CALL, I used the DEFs as variables in the CALL itself. Before drawing the tail, we encounter a new array, TP(Player); it holds the total "ending parts", to warn Tex that a bug is complete when it has one tail, two feelers and six legs; this variable is checked each time the player's turn has ended,, in line 600. If the total parts is less than nine, P gets the value of 2 if it was 1, or vice-versa, before going back to line 330 for the next player.

Since a normal bug needs two feelers and six legs, the feeler and leg modules first check the flags FL(Player) and LG(PlaYer); if they are egual to the muximum number, B\$ takes the value of the F\$ and L\$ strings, i.e. "two teelers" and "six legs"; A\$ remains the "already have" msg, and Tex goes to line 590 display it. If you have less than the maximum, you get the part, one at a time of course. The feelers are drawn by line 540, which also adds one feeler to the flag, and one to the total part flag. The feeler row is DEFed as 2 or 14 by SR(2), and the character as 133 or 141 by CN(133). The column is calculated by "5+2\*FL(P)"; if we have no feeler yet, FL(P)=0, and the column will be 5; If FL(P)=1, the column will be 7.

The draw legs module is a bit more complicated, since we need six legs, three on each side of the body. In line 570  $_{\circ}$  T gets' the value of a relational expression: if  $\mathrm{LG}(\mathrm{P}){\geq}$ , that means if we already have at least three legs, T will become -1; if we have less than 3 legs, T will be O. We then use the value of T to get the row, using the DEP' SR(), sending as a value for it the

result et LO(P)+60tT; the variable X will be depending un the value of T, and fintlly the char. side by side) will be either 129 or 130, summarize: the column, either or 8 left character (legs need twm again depending on T. To

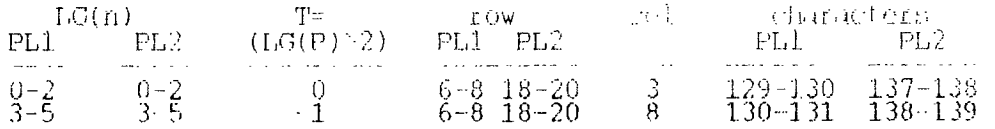

When the came ends, Tex gets to line 620, where the number of games won by  $\,$ each player is kept in the array W(Player);  $\lambda\hat{\varphi}$  -and  $-\mathsf{B}\hat{\varphi}$  -take those current  $\varphi$ values. Line 630 erases both halves of the screen and sounds the victory . bells. This very sophisticated game then chooses the final display: if you play against the computer, Tex will use "YOU" and. "ME" tp display the number of games wun by each piayer; but if there are two human players, it will use "PL1" and "PL2"... The message is always on hOW 11 (variable E)/ i.e. in the yellow screen; to make it stand out we use the upper case, which will show this message in black on magenta. Remember, all those "@"s and "'"s are there to put spaces on the screen. The "play again" message in line 650 will be displayed on row 14, therefore in the magenta part ot the screen, so we use lower rase to make the text black on yellow for contrast. If we want to play again, line 670 resets all the counters and flags to zero.

The user AT code. char. 64 the truth Aatement function reference gi**v**ing it.<br>sounds. -defined subs are now familiar to you: CALL D saves a lot of DISPLAY<br>SUB ER(P) erases the part of the screen for player P=1 with and the screen for player P=2 with char. 32; again, T is used for  $\overline{\phantom{a}}$ or not of a relational expression, used by both the char. C and the row statement R. I found that we cannot use a DEFined in a used-defined sub, so R equals a statement, instead of a to SR(2). Thie sub alsu makes the sprite temporarily absent by the pattern of the space character. The SUB SND Eimply plays three

This is all, have fun duriny the holidays! If the children make too much noise, give them a few BUGS to play with...

#### **IS THIS OUR LAST YEAR???**  by Lucie Dorais

While the whole world is heralding a new decade, the TI community is slowly dwindling down, and seems more underground than ever. More and more, every TIer should invest something into the community: if Garbage In means. Garbage Out, it follows that Good Stuff In means Good Stuff Out.

In the September issue, Ruth O'Neill had asked us to write to COMPUTER SHOPPER, to ask them not to drop their Ti FORUM column, but it has not reappeared; worse, they never published an explanation, even less an apology, while the Timex-Sinclair and the Adam still have a regular column. How can they justif it? If, like me, you feel like mourning when you check the Table of Contents u CS, please write to them (I did) you never know what will happen! The address is: Bob Linstrom, Editor-in-Chief, Computer Shopper, 1 Park Avenue, New York, NY 20016

Fortunately, MICROpendium is still there, as strong as ever, and of course many fine newsletters, including ours. But nothing comes free in this world, and I would like to make a special appeal to all of those who still have not renewed: we would like to hear from you as soon as possible, so that we can continue to publish our own newsletter.

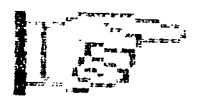

## HOTLINE NUMBERS

The executive has expressed a desire to assist all members should you have some problems or questions, want ty do\_some library swapping Or borrow a book. This will be the place to look. Listed here  $\arctan$  the  $\arctan$  imembers of the  $\arctan$ committee heads, and others in the group willing to help in their specialized areas. Of course, if you wish to be placed on the list, Just give me a call. I know there is a lot or expertise within our Group, so I hope to add to this  $\,$ list. Please respect normal hours unless you specifically know that someone doesn't mind a call at 3.1.m., or use the BBS to leave a message at 738-0617,  $\,$ 24 hours A day, 7 days a week.

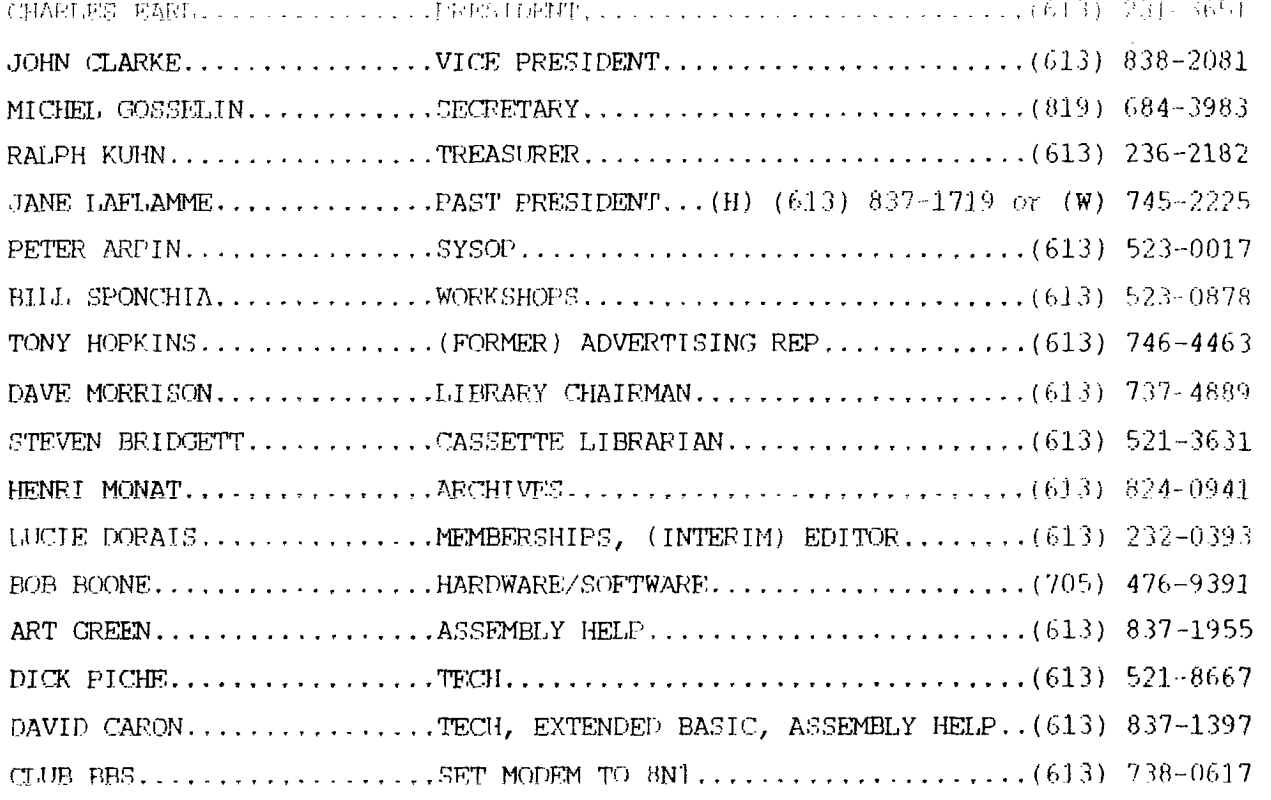

# 990 RENEUDL RELIMEMBER 525.DO **-7\$ ,17)0**

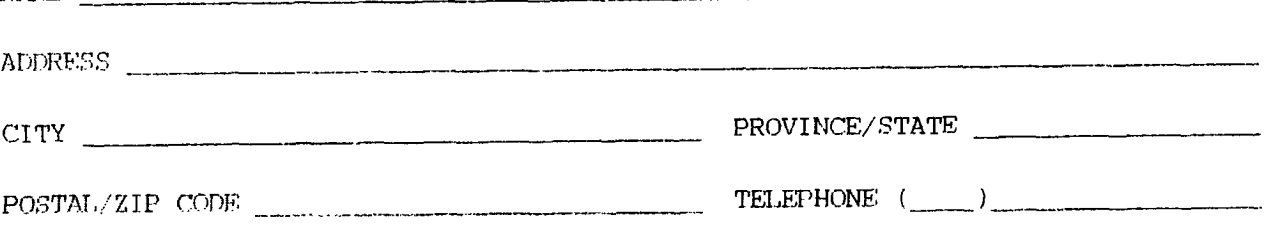

NAME

Please make che9ue payable to the Ottawa TI-99/4A Users' Group and send it, along with this form, to the address shown on the cover page -- or better still, bring both te a meeting.

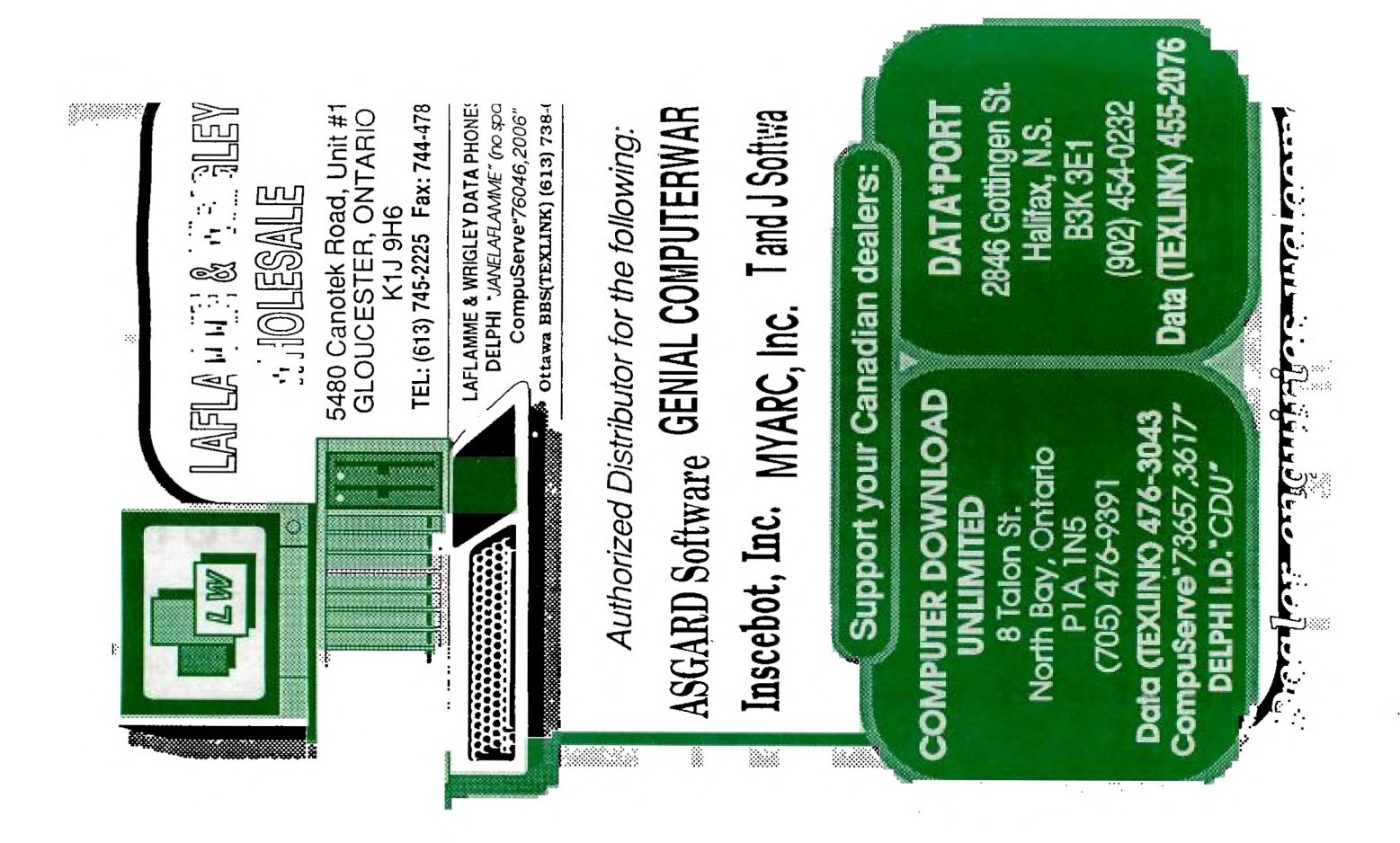

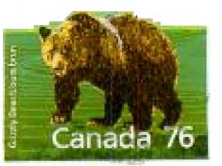

**p. box 2144.5TATION D.OTTAN**<br>\* ONTARIO.CANADA K1P 5W3 \*\* ONTARIO. CANADA K1P 5W3

> EDMONTON 99er USER'S GROUP  $\mathcal{C}_A$ EDMONTON, ALBEHIA  $777 m1$